# Preparing for

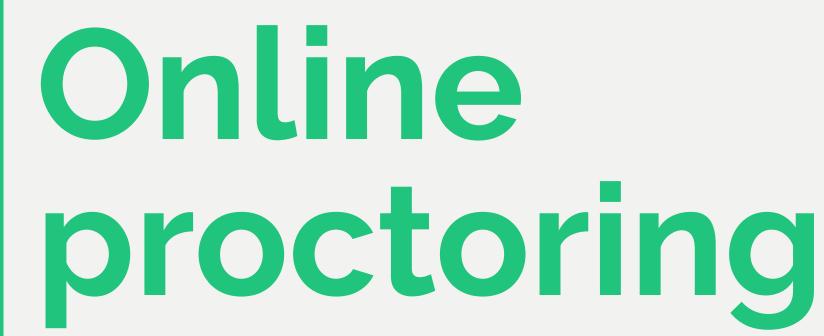

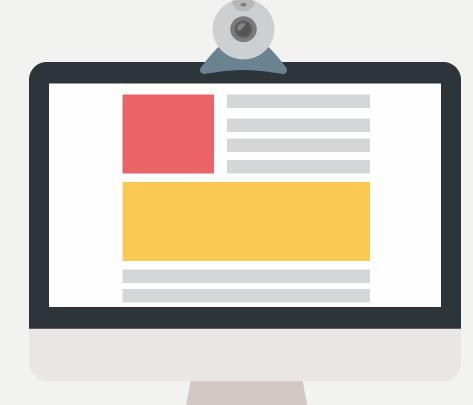

Online proctoring means you will be remotely supervised during your examination. This is done by asking you to identify yourself prior to the examination and subsequently make a recording via the screenshare, webcam and microphone of your device and the camera of your mobile phone as a second camera.

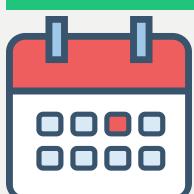

### Prepare

1

week before the exam

prepare for the exam with the requirements check and practice with the set-up of the technical aspects

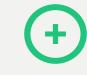

### Second camera

In case the exam requires a second camera via your mobile phone or tablet, make sure you have installed the ProctorExam app.

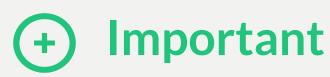

On the day of the exam, open **ANS** with Google Chrome and have ProctorExam extension up and running.

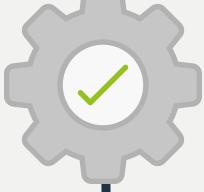

## Technological aspects

You will need a computer with a webcam, microphone, Google Chrome and the ProctorExam extension, and a mobile phone as second camera with the ProctorExam app. Get the extension and app from the different **appstores**.

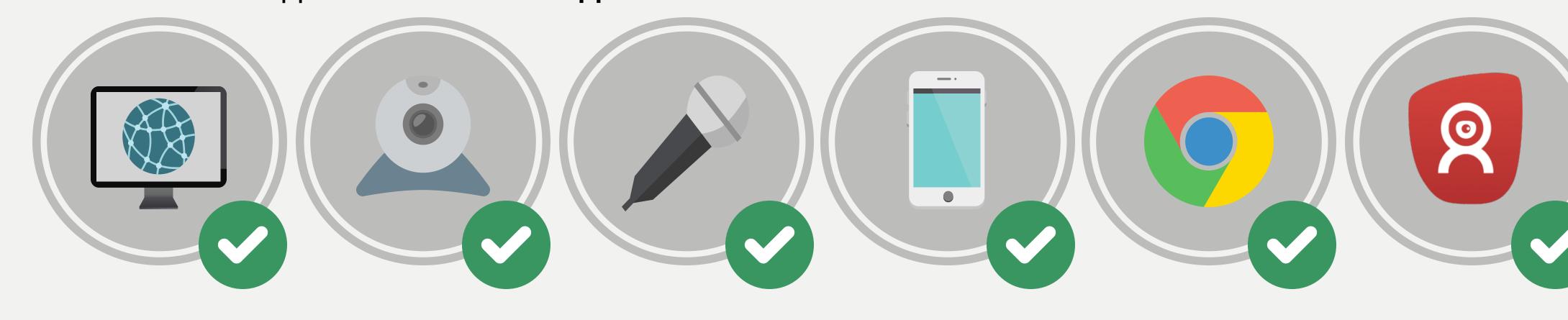

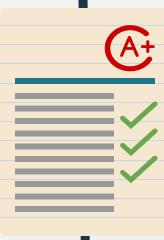

### Taking the exam

Start the exam

Go to ANS via ans.app

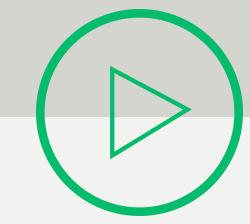

#### Act as if it is a normal exam

No speaking, music or bathroom breaks are allowed

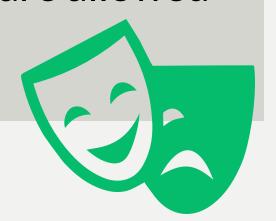

#### Need to know more?

Check out the infographic 'Taking an exam with online proctoring' at MyEUR.

More information on online proctoring can be found at MyEUR in the FAQ.

Do you have additional questions about online proctoring, contact proctoring@eur.nl

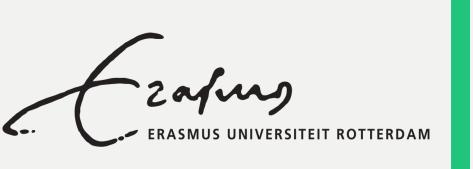